# nonprofit+

## GRANT **MANAGEMENT**

Managing grants is an afterthought in most accounting software systems. We engineered **NonProfitPlus** to allow the user to manage, track, and report on grants, even if the grant life supersedes the financial year. The Grant Management module allows the user to easily complete daily tasks surrounding grants.

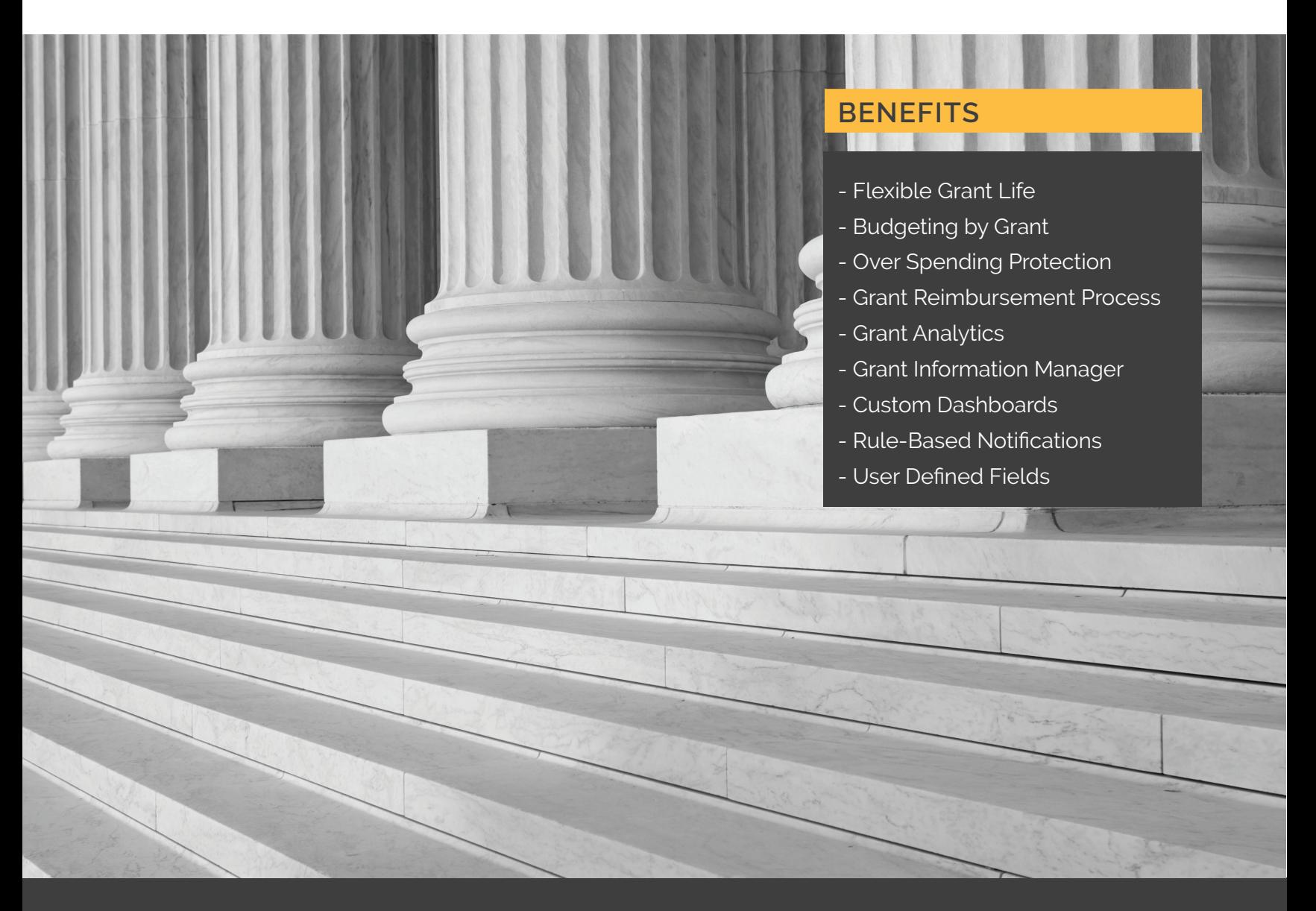

**Finally a Grant Life that's NOT tied to the fiscal year! NonProfitPlus for Acumatica is the best solution to meet the needs of your Non-Profit**

#### **ACCOUNTING SYSTEM INTEGRATORS**

140 Washington Ave North Haven, CT 06473 Phone: 203-239-7740

#### **Contact Us**

Email: sales@nonprofitplus.net http://www.nonprofitplus.net

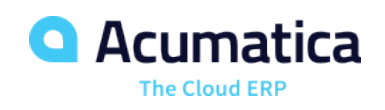

### **Grant Management** Product Highlights

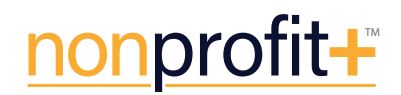

#### **ALL THE FLEXIBILITY YOU NEED TO MANAGE YOUR GRANTS EFFECTIVELY**

#### **Flexible Grant Life** •

Seamlessly integrate from pre-award to post-award Grant information. No more re-entering data. Set-up a flexible and accurate Grant Life whether one year, 18 months, or 3 years; include a procurement life if needed.

#### **· Budgeting by Grant**

Easily create budgets for each Grant by Grant Life or by fiscal year. Configure budgets to track expenses by account, subaccount (dimensions), and Entry Codes, or a combination. Each Grant budget can be uploaded or entered. Able to enter budgets by account, subaccount (dimension), Entry code and Employee (Business Account).

#### **Over Spending Protection** •

Be warned or prevented from overspending the budget. At the data entry point, the system will notify the user of an over budget situation. The budget notification options are "Warning", "Budget Approver Required" or "Do Not Allow". These options do not interfere with the user's ability to enter the document in question (e.g. an AP Bill). Instead, it prevents the user from advancing the document for payment.

#### **Grant Reimbursement Process** •

Invoicing Grant revenue is a straight forward event. We have created a reimbursement process that allows the user to invoice the Grant expenses, making invoicing easy. Use indirect codes to invoice the indirect revenue where applicable. Research is a matter of selecting an invoice, then click on the details tab to review all expense items reimbursed on the invoice.

#### **Grant Analytics** •

Grant inquiry screens are available to present all financial data transacting on the Grant. At a glance, the budget remaining is easily viewed and is drillable to greater detail. Use the "Grant Activity Detail" inquiry to review and look up any transactions pertaining to a Grant. Query the activity detail for specific research using operators such as "contains", "begins with", etc.

#### **Grant Information Manager** •

The Grant record has many options to capture non-financial information. Select the "Activity" tab to record notes, conversations or emails. File attachments are a great way to capture all approved documentation, applications, requirements or agreements. Maintain a list of all contact individuals made available at the user's fingertips.

#### **Custom Dashboards** •

Obtain a Grant overview right from the dashboard immediately after logging in – graphical presentation of data. View the most important and pressing items. Many points of data may be displayed including the number of grants the user is responsible for, what grants are close to spending completion, and what grants contain over 50% spending available. Drill down to see more details to provide all the information needed right at the user's fingertips. Dashboard is limited only by the user's imagination.

> Visit our website to learn more about these additional features: **Rule-Based Notificaitons, User Defined Fields, Grant Access Rights**